#### **Find A Grave**

Find-A-Gave was largely operated by its founder, Jim Tipton and a handful of folks who work behind the scenes, helping out daily. There are thousands of contributors who submit new listing, updates, corrections, and photographs every hour.

We could search their database without signing up, but if we want to add anything at all, we need to register. It is all free.

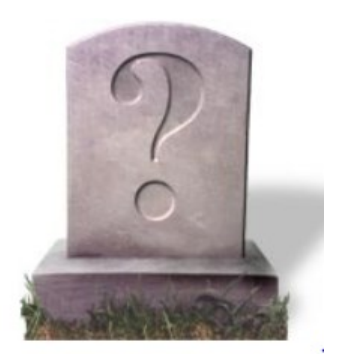

It was just recently bought by Ancestry.com

## **Search for a Grave**

- The left side is for famous graves usually we will want the right side
- Go directly into "Search 105 million grave records"
- Fill out the Grave Search Form we do not need to complete all areas.
- While searching through the different records, be sure to access the "Actions" on the left side to:

Begin New Search, Refine Last Search, etc.

# **Find Graves**

Find the graves of ancestors, create virtual memorials, add 'virtual flowers' and a note to a loved one's grave, etc.

- · Search 105 million grave records
- · Search for a cemetery
- · Add burial records
- . View recently added names

From the first page, we can also "Search for a cemetery"

- Put in the information regarding the cemetery
- We can then look at all of the Internments or Photo Requests Note: When I wanted to look in the Holy Name Cemetery, it had over 25,000 listed; it did not give me the option to look through the list. I could only do a search.

# **FAQ's**

Check at the home page on the bottom left to search through the Frequently Asked Questions.

# **Grave Not Listed**

 If we know which cemetery the grave is in, we can join Find A Grave (no cost) and then create a memorial page.

## **Create a Memorial Page**

- On the home page or in the "Actions" on the left, select "Add Burial Records"
- Click on Quick Submit
- Select the cemetery
- Fill out as much of the form as we can
- In the Notes section, we can put as much as we want but it is recommended that we don't make it extra-long.
- Find A Grave's policy is not to use the obituary itself because that is copyrighted to the newspaper (but there are a lot of obits out there)
- We should never list the information for people that are still alive (like the children or siblings)

Note: when we hit "add this name" it will show "Success" in the top left corner. I did not do that and created three entries for one person. I was able to search for the grave, find all three, verify they were all my entries and delete two of them.

## **Add More to the Page**

- We can add picture(s). The limit is five pictures total unless it is a *sponsored* page. Then it can be up to 20.
- Once we have created the memorial page, we can request that Find A Grave asks for someone to take a picture of the grave. (This could take a few weeks or longer before a picture is posted.)
- We can edit the information at any time since we are the *manager* of that page
- We can also "link" to other relatives who have Find A Grave memorials even if they are in a different cemetery

## **Sponsored Memorial Page**

- $\bullet$  It costs \$5.00 per page.
- The number of photos on a sponsored memorial is increased from 5 to 20.
- There will not be any more ads on that page.
- Sponsoring memorials is a great way to donate to Find A Grave because we can actually see the effects of our donation instantly!
- To sponsor any non-famous Find A Grave Memorial page, simply click the sponsorship link at the top of the page, fill out the secure sponsorship form and we're done!

## **Summary of General Guidelines for Photos from Find A Grave**

- **ONLY** post photos for which **WE** hold the copyright (meaning photos we took)!!!
- The copyright of all photos posted to Find A Grave remains with the original submitter. No use of photos for any other website or personal use is given without prior consent of the original submitter.
- JPEG format preferred (.jpg or .jpeg).
- 300-1200 pixel width and less than 3.0MB
- Cropped with no surrounding white space.

# **Setup Our Own Virtual Cemetery**

- If we are a member of Find A Grave, we can set up a virtual cemetery with our contributor tools. This is a collection of memorials within Find A Grave.
- We can set up one or more cemeteries and they can each be private or public.
- If a person is looking at a memorial page that we manage they can click on our profile. If our virtual cemetery is made public, they can view that collection.
- I have set up one for my family and separate one for my husband's family.

## **Cremation**

- We can also create a memorial page for someone that is cremated.
- In the Add Burial Records, click on the "Family and Friends"
- If they were buried in a cemetery, on Step 1, click on the cemetery burial and follow along for the cemetery information
- If not, click on "Other" and in Step 2 select the option that best fits.
- **Cemetery burial** (includes buried ashes)
- © Other (cremation, ashes scattered, body donated, e

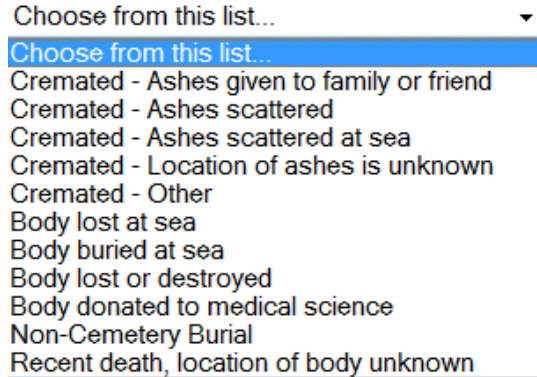

## **Provide Correction or Addition Information to an Existing Page**

- Click on the "Edit" tab on the upper right side
- Click on "Suggest a correction or provide additional information"
- Follow the instruction to submit our correction/information
- An email will go to the person that manages the memorial page

 If the information is not updated in 30 days, contact **email [edit@findagrave.com](mailto:edit@findagrave.com)**

## **Join Find A Grave**

- Go to the New Member Page and enter our email address and choose a password
- Our email address will not be shared

## **Photo Volunteer**

- This is someone who is willing to take photos of headstones within a given zip code.
- After we register, we can change our Contributor Profile page and indicate we would to be a photo volunteer and are willing to accept email requests.
- The photo request goes out to ten people so we don't have to respond to each request

## **Special Note from Find A Grave**

#### **"I found a photo of a relative on Find A Grave, can I use it?**

Photos posted to memorials on Find A Grave are copyrighted by the member who submitted the photos. Lifting the photo to use elsewhere would be a violation of copyright. You must obtain written permission from the member to use any photo for your own use. **In general if you did not take the photo yourself, you do not hold the copyright to the photo."**

## **Ask for Use of Photo**

- We can contact the photographer through Find A Grave to see if we may use the photo.
- Be sure to save the email granted us permission.

## **BillionGrave.com**

- This website is similar in nature to Find A Grave.
- These are two independent sites and they do not share information.
- We can list our relatives on both if we choose.

#### **Interment.net**

Has online records search of graves that have been indexed